# **Інформатика 5 клас**

*Урок 27.*

Поняття графічного редактора, його призначення. Середовище растрового графічного редактора.

nioro1droronroronon+r

Loiduloiduliitoidoonalailioidu

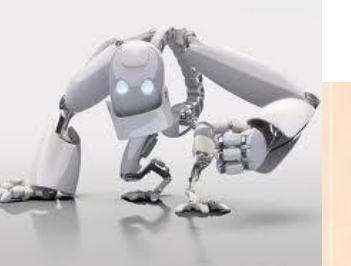

## **Поняття комп 'ютерної графіки**

**Комп'ютерна графіка** – галузь людської діяльності, пов'язана з використанням комп'ютерів для створення зображень і обробки візуальної інформації, отриманої з реального світу

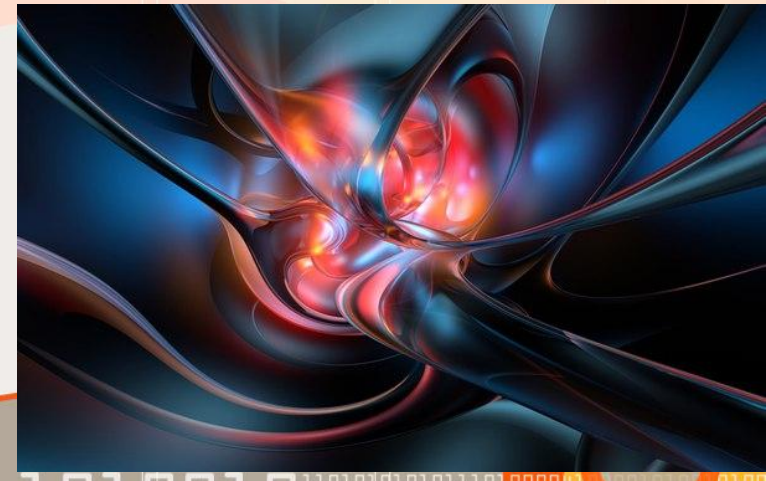

**ЗАСОБИ ОТРИМАННЯ ГРАФІЧНИХ ЗОБРАЖЕНЬ**

- *• Графічний планшет*
- *• Цифрова фотокамера*

- *• Слайд сканер*
- *• Сканер*

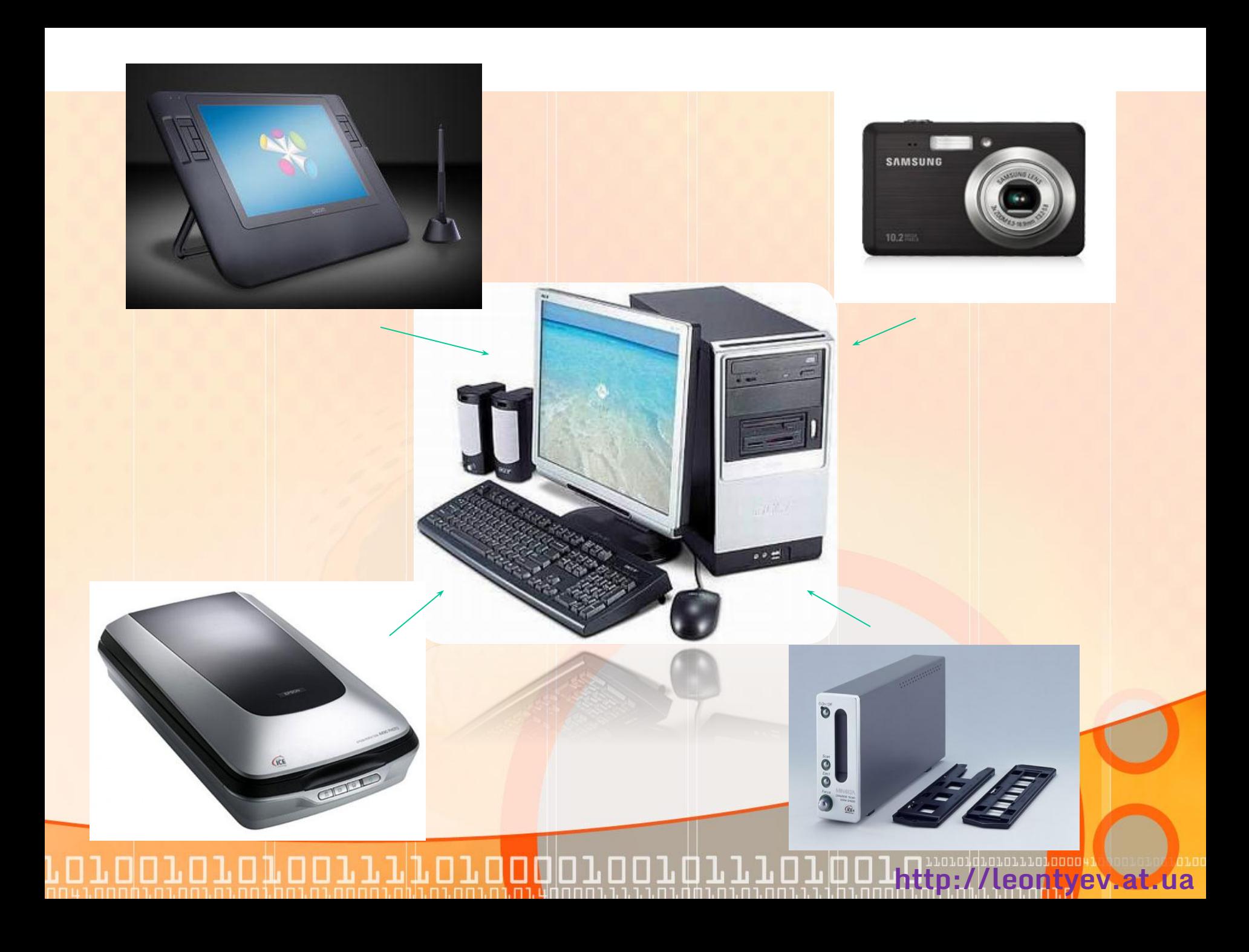

## **Види комп'ютерної графіки**

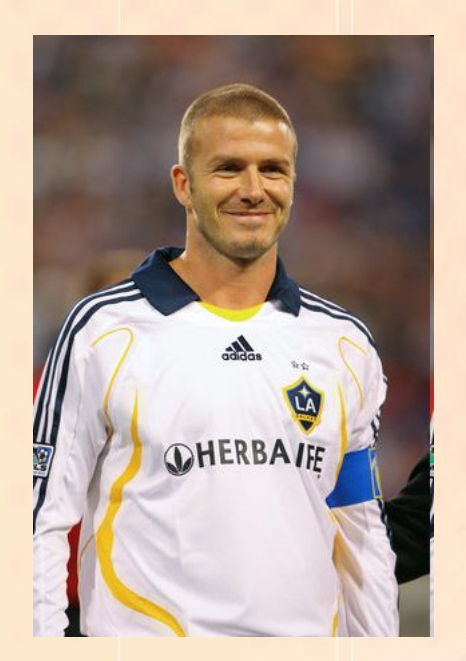

*Графічні об'єкти, як і текст, зберігаються на носіях у вигляді файлів даних.*

*Графічні файли даних бувають статичними та анімаційними. В залежності від цього розрізняють:*

- *• статичну графіку*
	- *• малюнки*
	- *• фотографії*
	- *• креслення*
	- *• схеми*
	- *• діаграми*
	- *• тощо*
- *• динамічну графіку*
	- *• анімація*
	- *• відео*

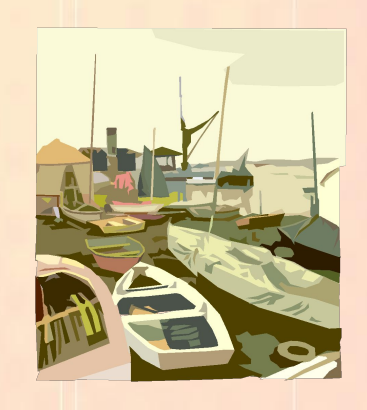

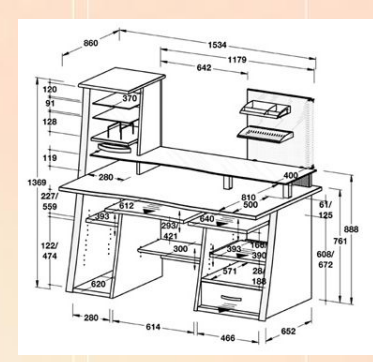

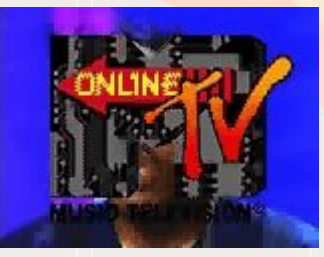

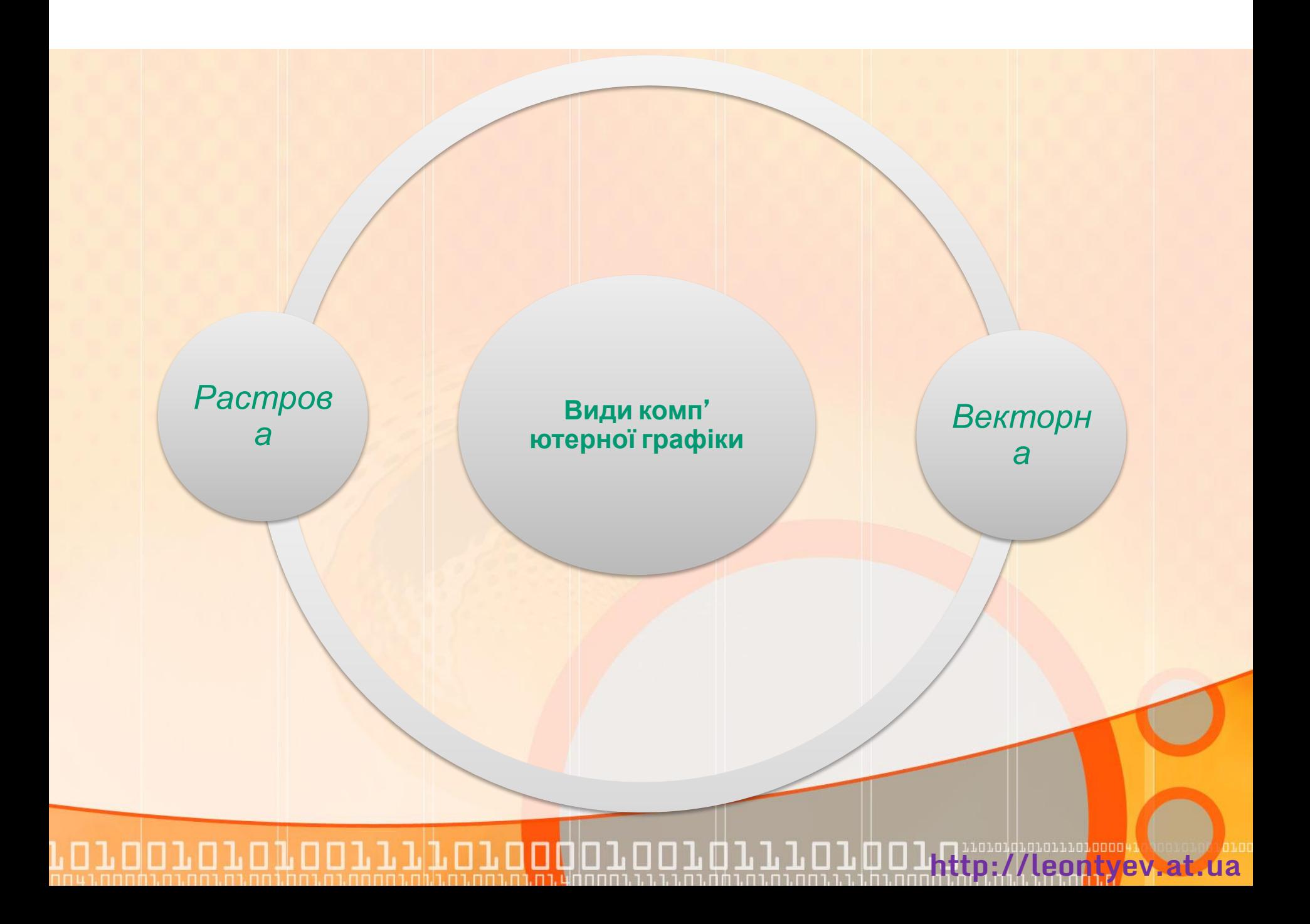

### **Векторна графіка**

**Векторна графіка** представляє зображення як набір геометричних примітивів: крапки, прямі, кола, прямокутники, криві лінії, які описуються математичними формулами.

Об'єктам надаються деякі атрибути, наприклад, товщина ліній, колір заповнення.

*Малюнок зберігається у файлі як набір координат, векторів та інших чисел, що характеризують набір примітивів. Тому він має невеликий розмір.*

На зображенні показані векторний малюнок і окремі його елементи При відтворенні об'єктів, що перекриваються, має значення їх порядок. **http://leontyev.at.ua**

### **Основна властивість векторної графіки**

Основна властивість векторного зображення пов'язана із принципом його кодування. В файлі такого зображення зберігаються математичні характеристики його елементів. Тому розмір такого файлу не залежить від розміру його зображення.

> Файли векторного зображення обох птахів мають однакові розміри, хоча їх зображення мають різні розміри при однаковій якості.

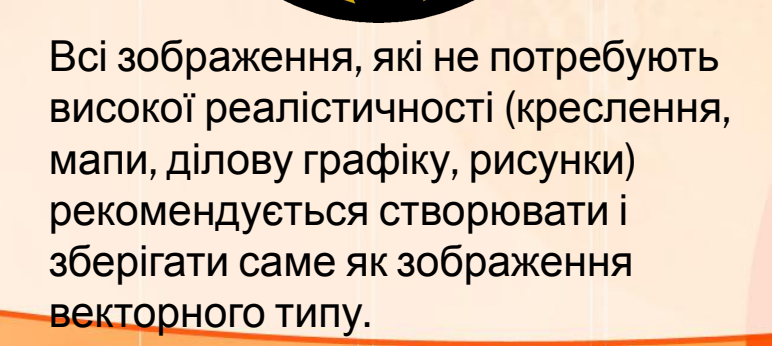

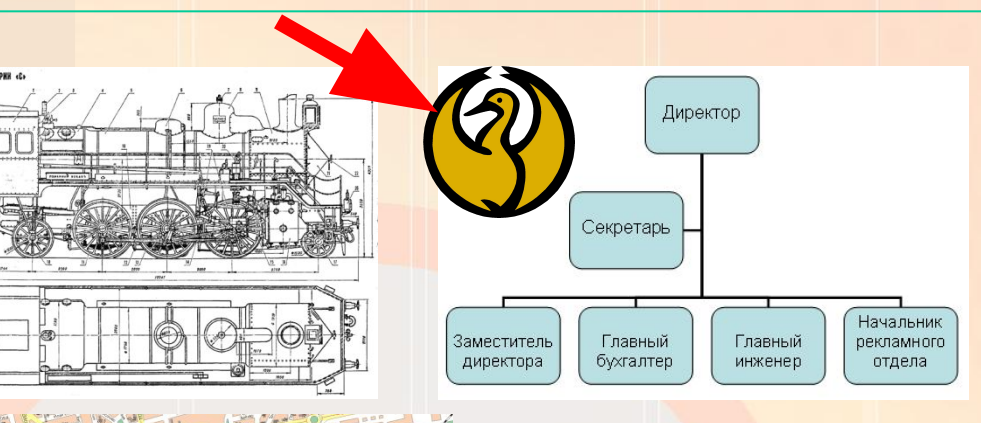

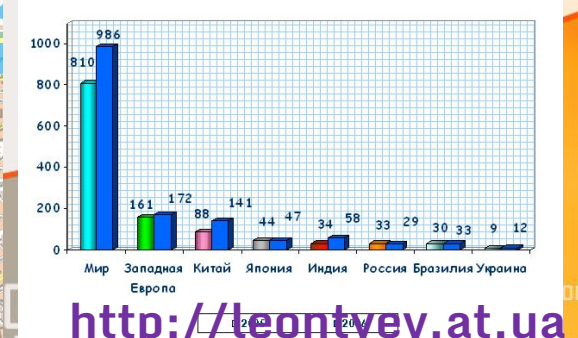

## **Растрова графіка**

#### **Растрове зображення** являє собою прямокутний масив пікселів.

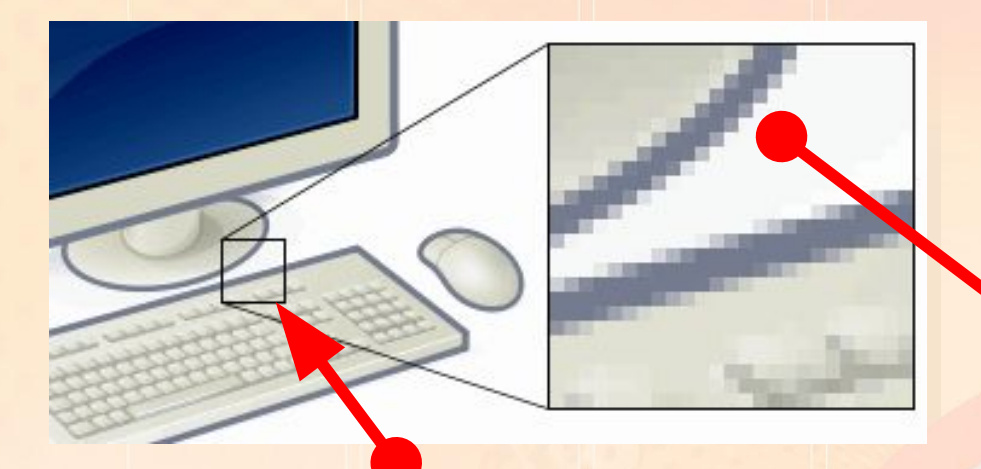

*Як правило, піксели такі малі, що на екрані вони зливаються, і зображення видається цілісним, хоча в разі збільшення добре видно його зернисту структуру.*

Нагадаємо, що **піксель** — це неподільний елемент зображення, зазвичай квадратної форми, який має певний колір.

#### **Порівняння растрових та векторних зображень**

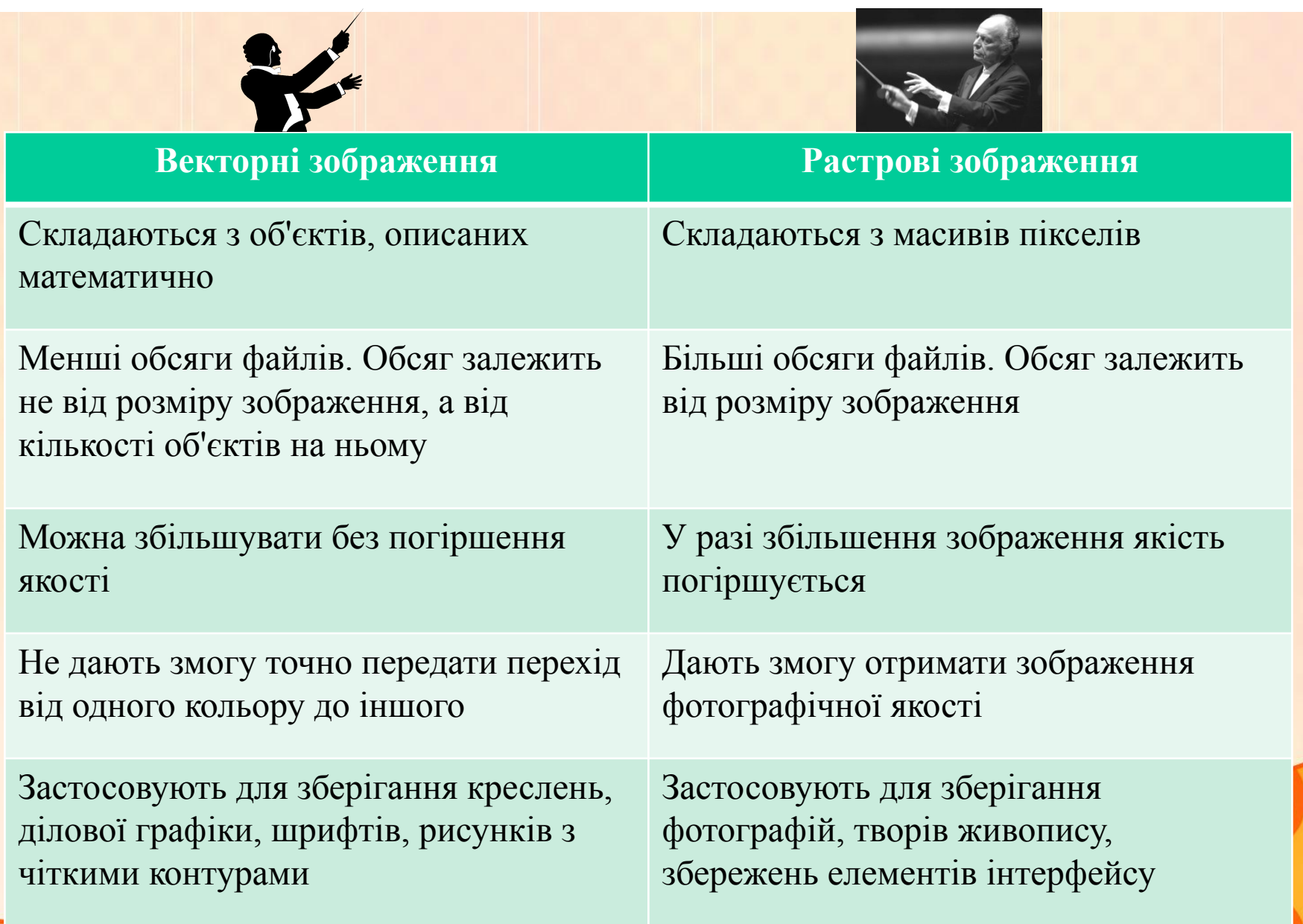

**http://leontyev.at.ua**

П

# *Растрова графіка*

### *Переваги*

- *• Реалістичність зображень;*
- *• Природність кольорів*
- *• Можливість отримання зображень за допомогою спеціальних* лри

Растрові зображенн я

### *Недоліки*

- *• Великий обсяг даних*
- *• Пікселізація зображення при збільшенні масштабу перегляду або збільшені розміру масштабу;*
- *• Складність редагування окремих*

*<u>зображенняя за связи с связи с связи с связи с связи с связи с связи с связи с связи с связи с связи с связи с*</u>

Растрова графіка (bitmap) **http://leontyev.at.ua**

# *Векторна графіка*

#### *Переваги*

- *• Невеликі за розміром файли зображень;*
- *• Збереження якості при масштабуванні*
- *• Легкість модифікації зображень*

### *Недоліки*

- *• Схематичність зображення*
- *• Неприродність кольорів при відтворенні*  $pe$ альни;

**http://leontyev.at.ua**

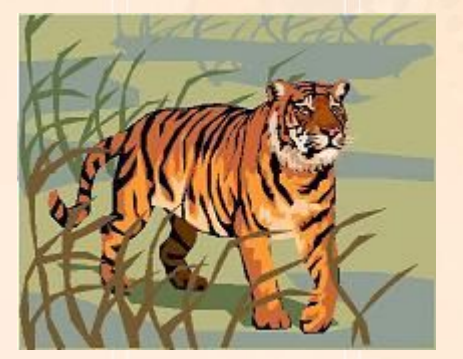

Векторне зображенн я

### **Програмні засоби комп'ютерної графіки**

*Графічний редактор – це прикладна програма, яка дає користувачеві змогу створювати й редагувати на екрані комп'ютера зображення та зберігати їх для подальшого використання.*

Растрові редактори

- Microsoft Paint
- Adobe Photoshop

Векторні редактори

- Adobe **Illustrator**
- CorelDraw

## **Растрові**

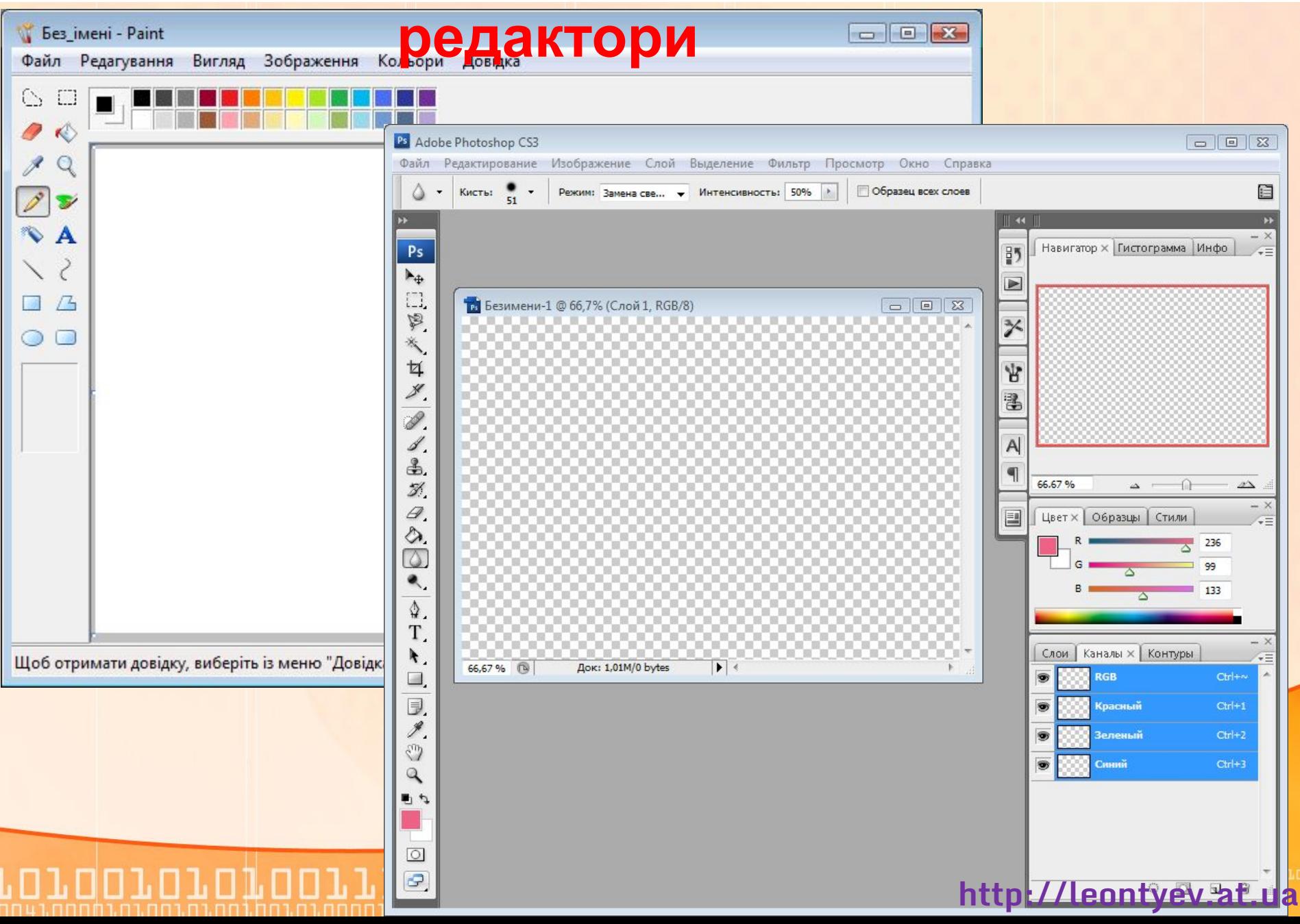

## **Векторні редактори**

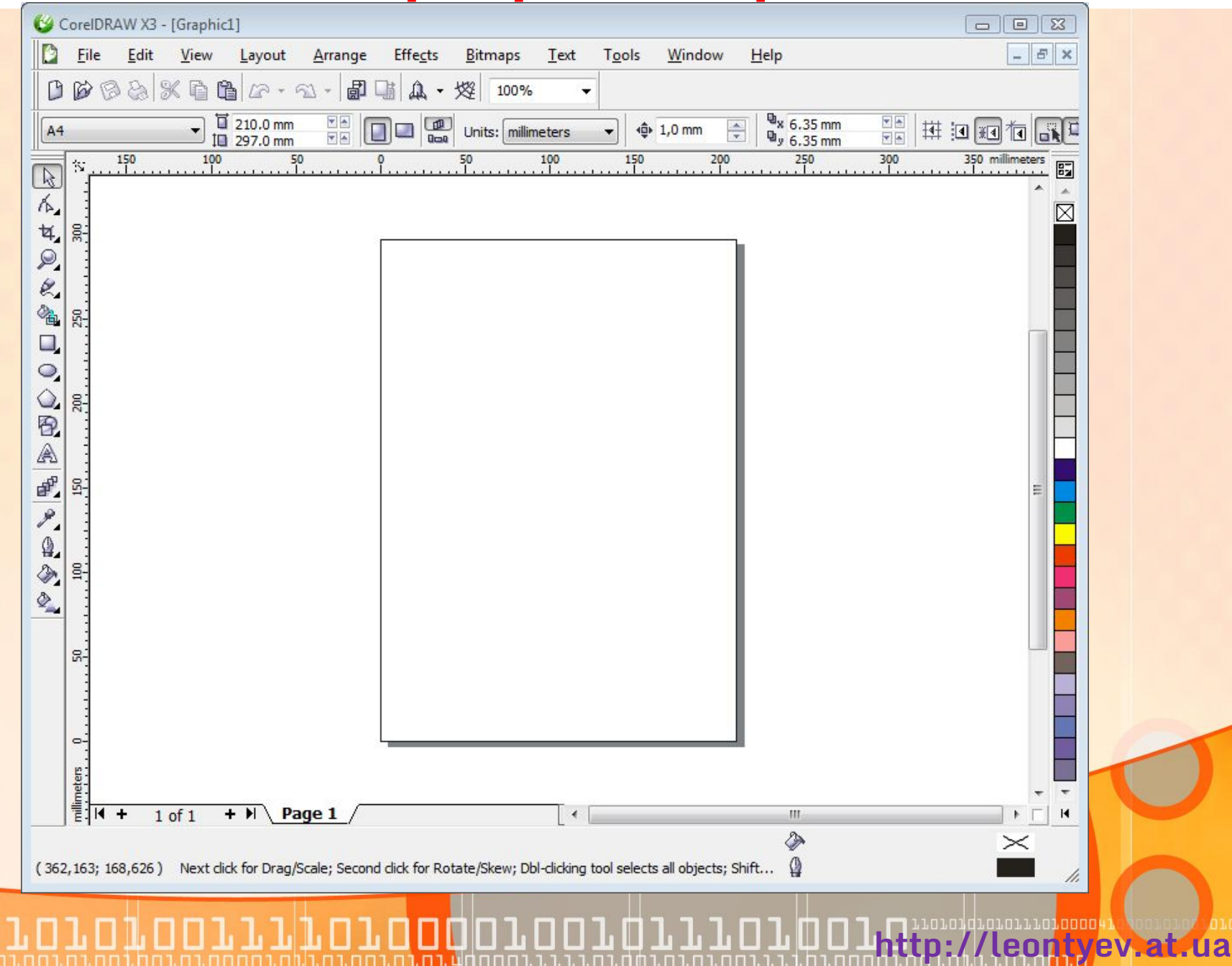

### **Формати графічних файлів**

*Від формату графічного файлу залежить спосіб зберігання даних малюнка (у растровому чи векторному вигляді), а також алгоритм їх стиснення.*

*Розглянемо найпростіші формати графічних файлів:*

**http://leor** 

•BMP (Bitmap)

BMP (Bitmap) GIF

- •GIF (CompuServe Graphics Interchange Format)
- •JPEG (Join Photographic Experts Group)
- •PNG (Portable Network Graphics)
- •TIFF (Tagged Image File Format)

## **Запуск програми**

Microsoft Undate

*Графічний редактор Paint входить у стандартну поставку Windows і знаходиться за адресою: ПУСК→ Все программы→ Стандартные→ Paint*

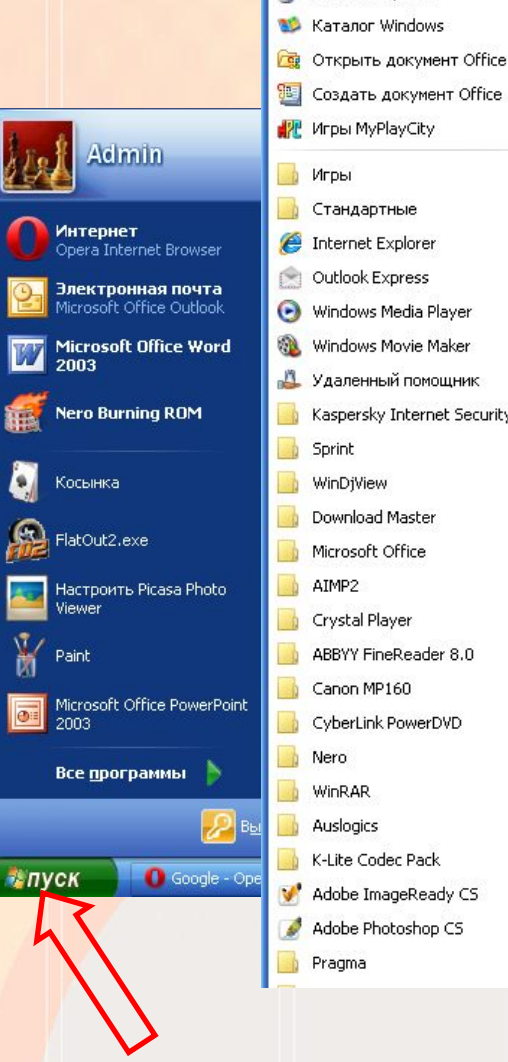

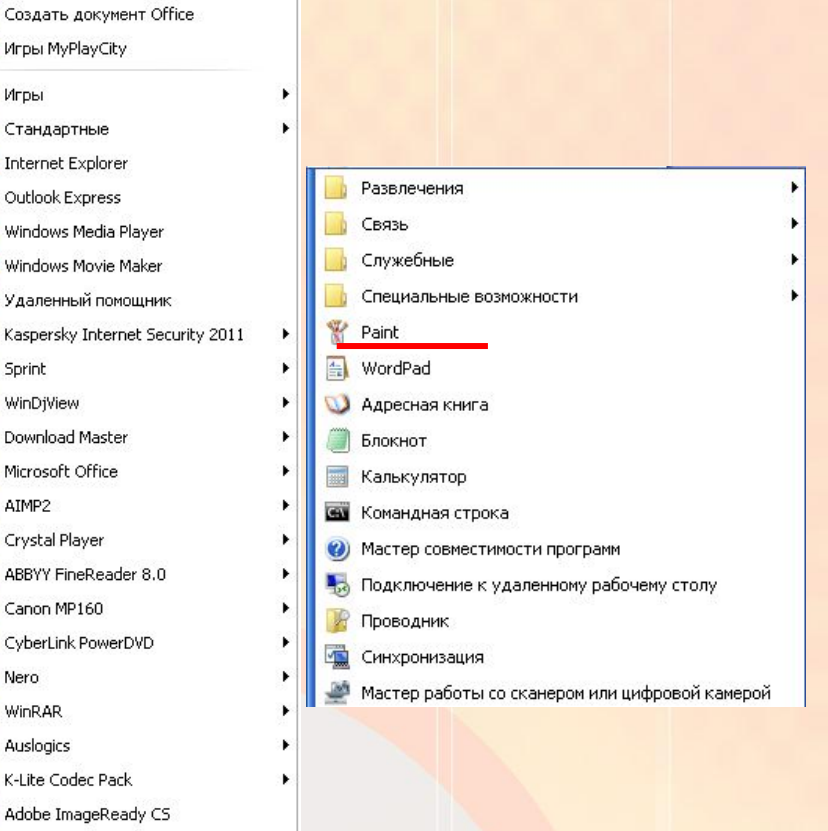

waadayaana wadaan

## **Вікно редактора**

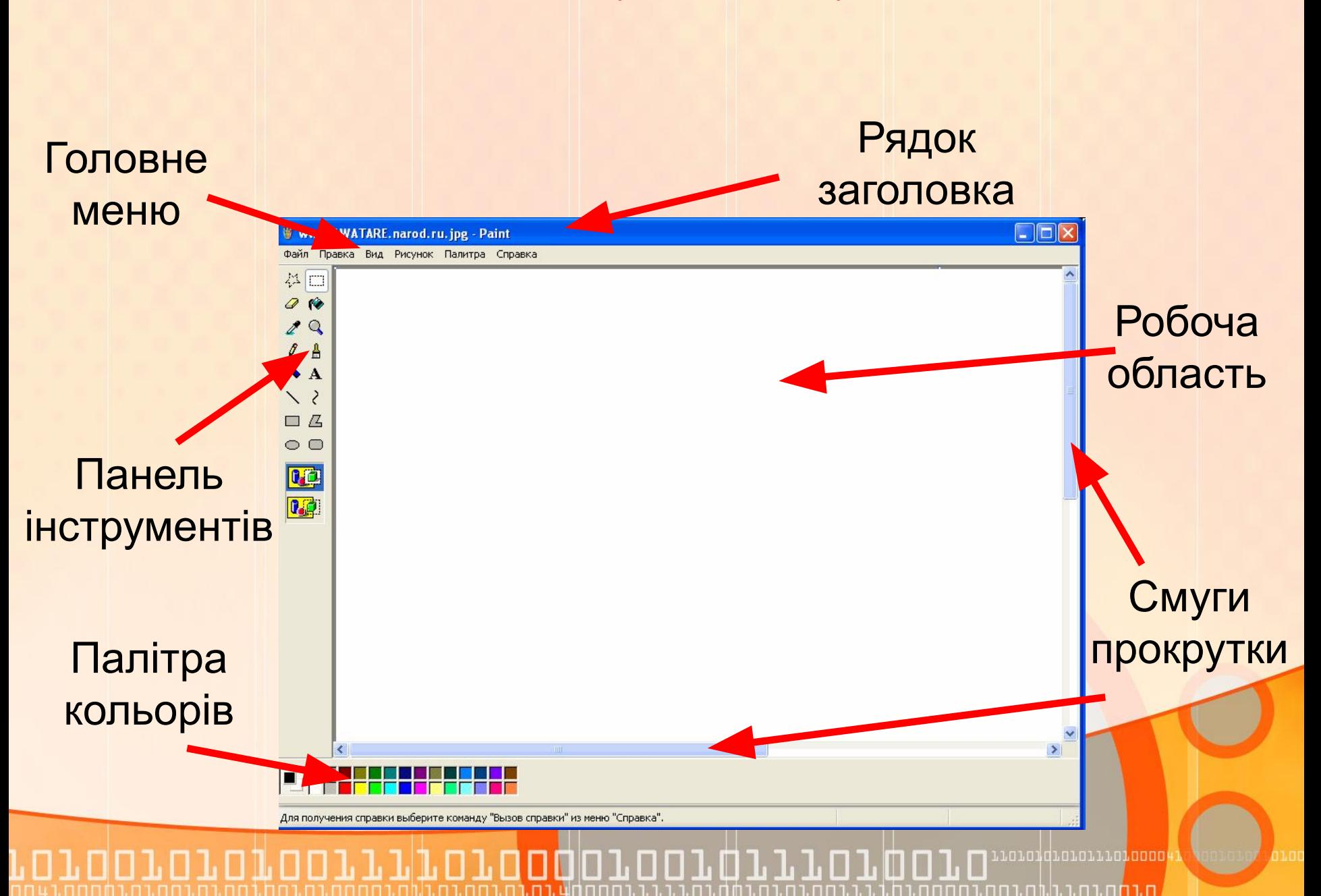

## **Головне меню**

Файл Правка Вид Рисунок Палитра Справка

- *• Файл робота з графічними файлами (створення, відкриття, збереження, друкування)*
- *• Правка редагування малюнка*
- *• Вид управління зображенням деяких елементів вікна*
- *• Рисунок обробка малюнка (встановлення розмірів, нахилів, поворотів)*
- *• Палитра завантаження, зміна і збереження палітри кольорів*
- *• Справка виклик довідкової інформації*